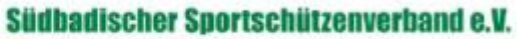

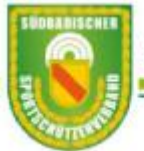

# **Handbuch - Online-Assistent Ligaantrag**

# **Allgemein**

Der Assistent vereinfacht das Erstellen des Antrags zur Erteilung von Mannschafts- und Einzellizenz. Die zusammengestellten Anträge werden online gespeichert. Von der Geschäftsstelle können diese abgerufen und in deren Mitgliederverwaltung eingelesen werden. Der Assistent ist im Mitgliederportal unter dem Menü Mitglieder eingebunden.

## **Ihre Vorgehensweise**

- Online-Antrag erstellen
- Antragsdaten speichern
- Antragsformular ausdrucken und unterschrieben der Geschäftsstelle zusenden

# **Der Assistent "Ligaantrag"**

Die Bearbeitung eines Antrags ist in drei Schritte gegliedert. Zwischen den Bearbeitungsschritten kann nur über die Funktionen "weiter" / "zurück" navigiert werden. Nach dem Start kann sofort mit der Erfassung eines Antrags begonnen oder ein bereits gespeicherter Antrag zur Bearbeitung aufgerufen werden.

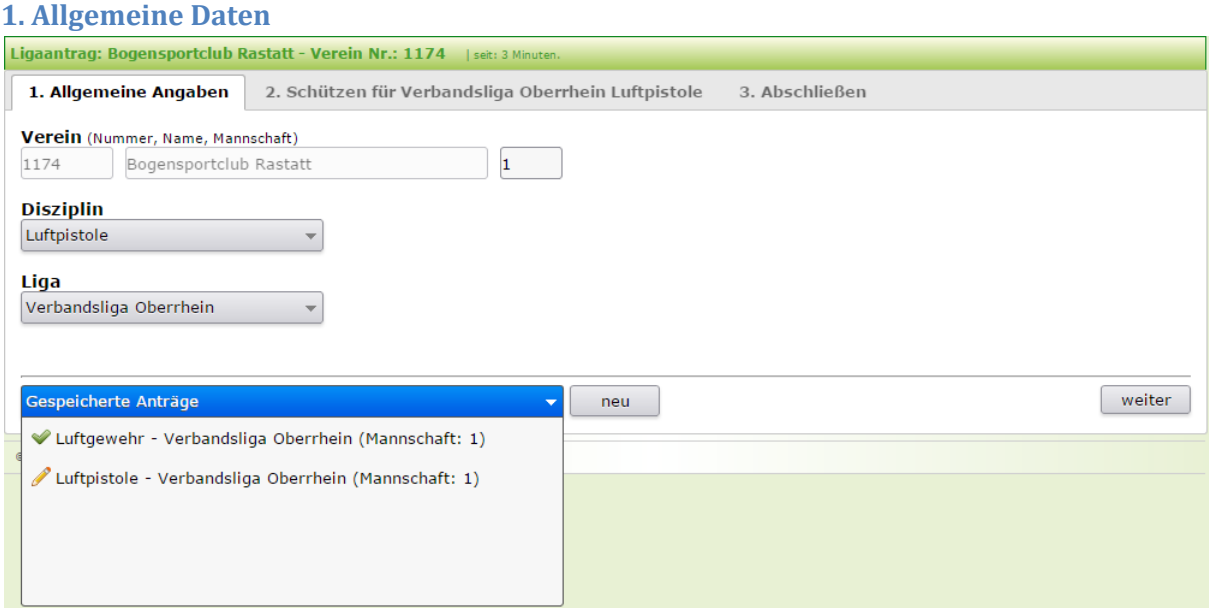

Hier sind Angaben zur Disziplin, Liga und Mannschaftsnummer vorzunehmen. Sind alle Angaben vollständig kann der zweite Bearbeitungsschritt aufgerufen werden. Die Funktion "weiter" prüft Ihre Angaben auf Vollständigkeit sowie doppelte Anträge.

Die Funktion "neu" leert alle Eingabefelder.

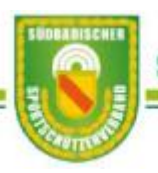

### *Gespeicherte Anträge*

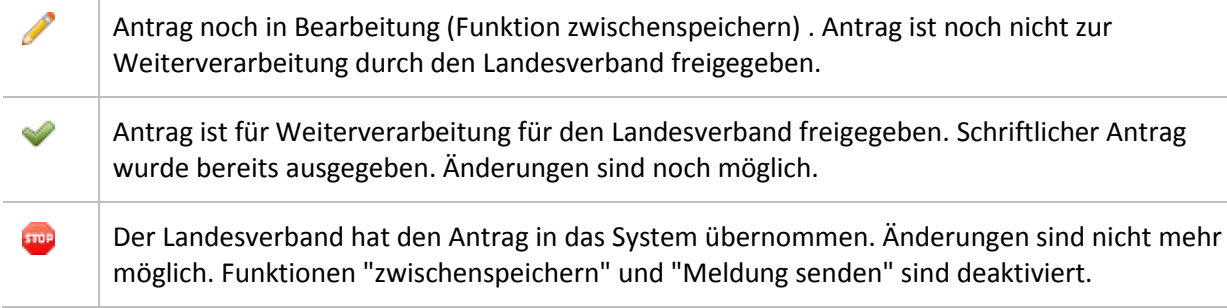

### **2. Schützen**

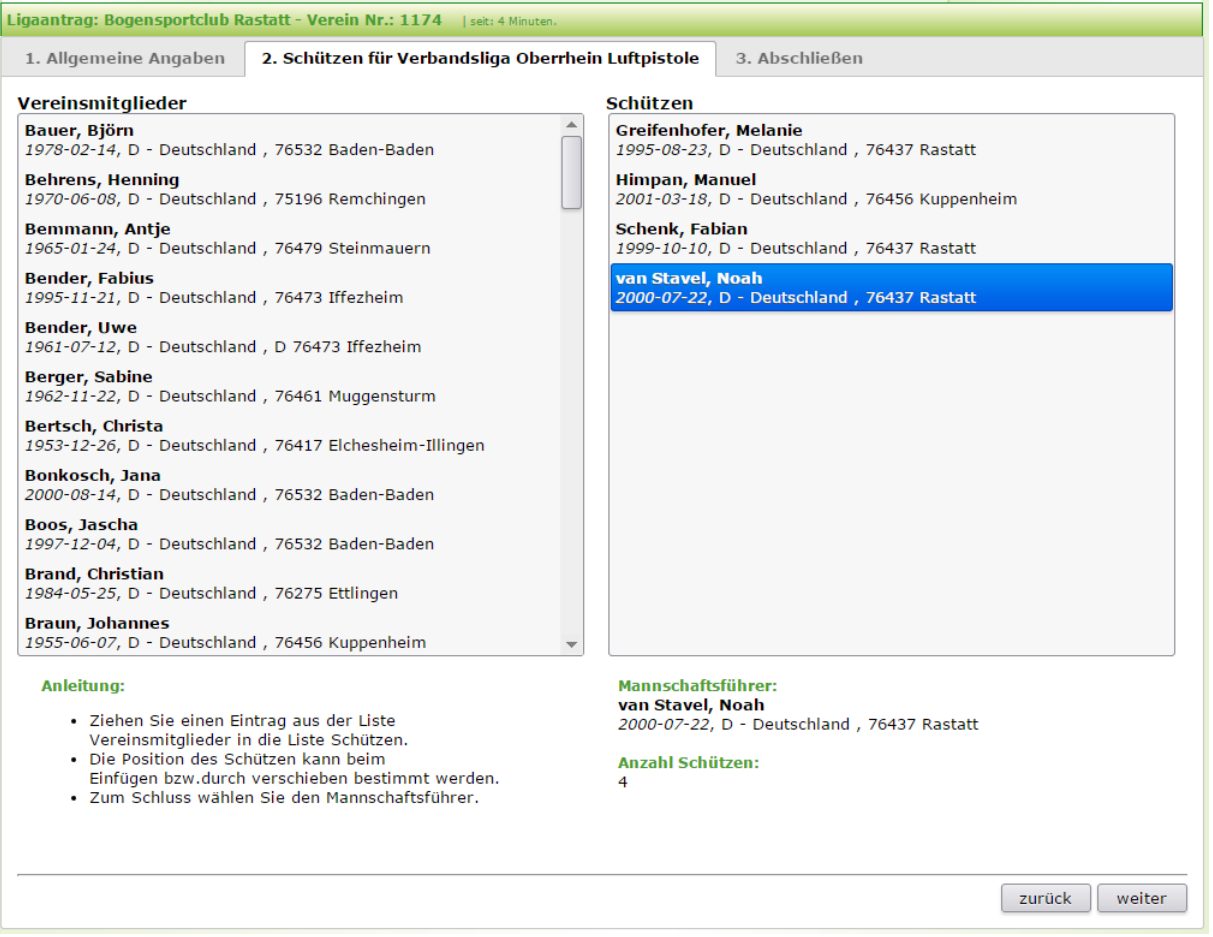

Hier wählen Sie die Einzelschützen aus der Liste Vereinsmitglieder und legen diese in der Liste Schützen ab (Drag & Drop). In umgekehrter Richtung werden Einträge aus der Liste Schützen entfernt. Der Assistent erlaubt maximal zehn Einträge in der Liste. Die Prüfung erfolgt in der Funktion "weiter".

Die Position des Schützen in der Liste kann beim Einfügen bestimmt oder nachträglich durch verschieben festgelegt werden.

Im unteren Teil des Formulars wird die Anzahl der gewählten Schützen und die Daten des Mannschaftsführers angezeigt.

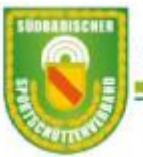

#### *Hinweis:*

*Während der Bearbeitung der Liste Schützen wird immer der zuletzt eingetragene Schütze als Mannschaftsführer angezeigt.*

Nachdem alle Eintragungen vorgenommen sind wählen Sie in der Liste Vereinsmitglieder oder Schützen den Mannschaftsführer. Die Funktion "weiter" prüft Ihre Angaben.

#### **3. Abschließen** Ligaantrag: Bogensportclub Rastatt - Verein Nr.: 1174 | seit: 1 Stunde 58 Mi 1. Allgemeine Angaben 2. Schützen für Verbandsliga Oberrhein Luftpistole 3. Abschließen Ligaverein 1174 - Bogensportclub Rastatt 1 Mannschaftsführer van Stavel, Noah 2000-07-22, D - Deutschland , 76437 Rastatt **Email Mannschaftsführer** karl.muste@email.de **Disziplin und Liga** Luftpistole - Verbandsliga Oberrhein Schützen 1. Greifenhofer, Melanie 1995-08-23, D - Deutschland, 76437 Rastatt 2. Himpan, Manuel 2001-03-18, D - Deutschland, 76456 Kuppenheim 3. Schenk, Fabian 1999-10-10, D - Deutschland , 76437 Rastatt 4. van Stavel, Noah 2000-07-22, D - Deutschland, 76437 Rastatt 5. Bertsch, Christa 1953-12-26, D - Deutschland, 76417 Elchesheim-Illingen zwischenspeichern zurück Meldung senden

Hier werden alle bisher gemachten Angaben aufgelistet. Als letzte Angabe ist noch die Mail-Adresse des Mannschaftsführers zu erfassen.

### *Zwischenspeichern*

Der Antrag wird als vorläufig gespeichert. Das Antragsformular wird nicht erstellt.

### *Meldung senden*

Der Antrag wird gespeichert. Das Antragsformular wird erstellt und zum Download bereitgestellt.

*Hinweis:*

*Beide Vorgänge können beliebig oft ausgeführt werden.*